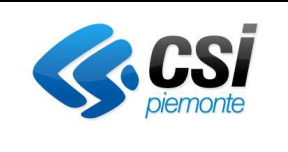

# REGOLE DI COMPILAZIONE

### Bando EDITORIA TESTATE GIORNALISTICHE

La videata Regole di compilazione è configurabile nel seguente modo:

- Una prima sezione, non modificabile, che riporta le regole di compilazione comuni a tutti i bandi;
- Una seconda sezione, 'Informazioni di dettaglio per il bando', in cui è possibile dettagliare per una o più sezioni delle regole di compilazione specifiche per il bando, rispettando la struttura prevista.

### **Sezione comune a tutti i bandi: NON MODIFICABILE**

- 1. Accedere alla sezione *Anagrafica Ente/Impresa*:
	- dalla videata *Indice*, tramite pressione del link "Vai alla compilazione dell'anagrafica dell'ente/impresa ", o
	- da qualunque punto dell'applicativo, tramite selezione della cartella *Anagrafica Ente/Impresa* nel menu orizzontale.
- 2. Compilare la pagina *Beneficiario*. Al salvataggio, il sistema abiliterà le altre videate dell'applicativo.
- 3. Compilare tutte le videate previste nelle sezioni:
	- *Anagrafica Ente/Impresa*
	- *Dati Ente/Impresa*
	- *Progetto*
	- *Allegati e Dichiarazioni.*

Nota: nella sezione *Progetto/Iniziativa* è necessario compilare la videata *Informazioni sul Progetto*  per abilitare le altre videate della sezione.

- 4. Dalla videata *Indice*:
	- verificare di aver inserito tutte le informazioni richieste tramite pressione del pulsante "Verifica";
	- stampare la domanda in bozza tramite pressione del pulsante "Stampa" e verificarne i contenuti;
	- concludere la domanda tramite pressione del pulsante "Concludi". Il pulsante verrà abilitato solo se la verifica non ha riscontrato errori bloccanti;
	- premere nuovamente il pulsante "Stampa" per ottenere il documento definivo in formato pdf.

Il documento deve essere firmato digitalmente dal legale rappresentante (o dal Soggetto delegato, se presente) ed inviato tramite l'applicativo utilizzando l'apposita funzione di Upload presente sulla videata *Home*.

N.B. È di fondamentale importanza non aprire il file prima di applicare la firma digitale, in modo da non cambiare le caratteristiche del file scaricato dal sistema.

L'unico formato consentito per apporre la firma digitale è **CaDes (.p7m)**.

- 5. Dalla videata *Home*:
	- selezionare l'icona "Upload", che apre la videata *Gestione della domanda firmata*.
- 6. Dalla videata *Gestione della domanda firmata*:
	- premere il pulsante "Aggiungi documento firmato";

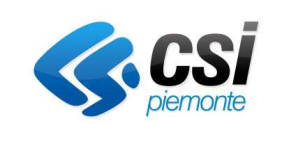

# REGOLE DI COMPILAZIONE Bando EDITORIA TESTATE

GIORNALISTICHE

- premere il pulsante "Sfoglia" per selezionare il file della domanda firmato da caricare nel sistema;
- premere il pulsante "Invia" per completare l'upload del file della domanda firmato ed inviarlo telematicamente.

## **ATTENZIONE: Solo dopo l'Upload del file firmato digitalmente la domanda risulta INVIATA.**

Dalla videata *Home,* premendo l'icona "Autore", si visualizzano le informazioni relative alla compilazione e invio della domanda.

Per informazioni più dettagliate consultare il manuale utente alla pagina Documentazione."

### PARTE MODIFICABILE

### **Informazioni di dettaglio per il bando (EDITORIA – TESTATE GIORNALISTICHE) :**

### **Sezione Anagrafica Ente/Impresa**

Il Legale Rappresentante, o il soggetto da esso delegato, deve necessariamente essere in possesso di un certificato digitale di firma italiano per poter inviare la domanda.

Si ricorda che il certificato digitale, per essere riconosciuto, deve essere di tipo CNS (Carta Nazionale dei Servizi) ed emesso da un Ente Certificatore accreditato presso AgID (Agenzia per l'Italia Digitale).

• **Iscritta al Registro degli operatori di Comunicazione**: i soggetti devono essere iscritti al Registro

degli operatori di Comunicazione. Il campo verrà, ove possibile, precompilato. Dovrà essere indicato

il Comune di Iscrizione e la data di iscrizione.

- **Videata Soggetto delegato:** qualora durante il caricamento della domanda sia indicato un soggetto delegato con poteri di firma, in sostituzione del legale rappresentante, all'interno della domanda dovranno già essere inseriti i dati anagrafici del soggetto delegato e deve esserci corrispondenza con il nominativo presente nella firma digitale. Di conseguenza, non sarà ritenuta valida la domanda in cui appaiono indicati i dati anagrafici del legale rappresentante, poi firmata digitalmente da soggetto delegato e viceversa.
- **Forma giuridica:** qualora non presente, selezionare tra quelle in elenco nel menù a tendina l'opzione "Altra forma di ente privato con personalità giuridica"

### **Sezione Persona autorizzata ad intrattenere contatti/Società di consulenza**

• **Persona dell'impresa autorizzata ad intrattenere contatti:** risulta obbligatorio compilare l'apposita sezione indicando una persona interna all'azienda;

### **Sezione Informazioni generali sull'ente/impresa**

• **Risorse Umane:** indicare le Risorse Umane divise per categoria (Dipendenti full-time, Dipendenti part-time, Collaboratori redazionali).

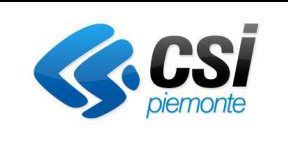

# REGOLE DI COMPILAZIONE

Bando EDITORIA TESTATE GIORNALISTICHE

### **Sezione Informazioni sull'attività proposta a finanziamento**

- **Tipologia intervento:** Indicare una delle due tipologie intervento a disposizione (PERIODICI CARTACEI (STAMPA), TESTATE ONLINE (WEB))
- **Sedi:** Indicare le informazioni richieste relative alla Sede della redazione

### **Sezione Spese**

• **Dettaglio dei costi:** indicare l'importo delle spese per cui si intende richiedere il contributo. L'importo del contributo verrà automaticamente calcolato dal sistema in base alla percentuale delle spese previste.

### **Sezione Dichiarazioni e allegati**

### **Sezione Allegati**

Allegati obbligatori:

- 1. Certificazione di bilancio, limitatamente ai costi sostenuti per l'acquisto della carta utilizzata, rilasciata da parte di una società di revisione iscritta all'apposito Registro Unico dei Revisori Legali, istituito presso il MEF (obbligatorio solamente se viene valorizzata la voce di spesa "Sostegno alle spese per l'acquisto della carta per la stampa dei periodici locali (PERIODICI CARTACEI");
- Ultimo bilancio approvato;
- Elenco delle fatture relative alle spese per le quali si richiede il contributo;
- Copia delle fatture relative alle spese per le quali si richiede il contributo;
- Fotocopia della marca da bollo annullata (o copia della ricevuta del pagamento virtuale)
- Documento di delega al soggetto delegato (obbligatorio se presente il soggetto delegato)
- Elenco delle testate giornalistiche, in caso il beneficiario editi più testate

### **Sezione** *Firma*

• **Firma Digitale:** per firma digitale si intende una firma elettronica qualificata, secondo la definizione fornita all'art. 3 del Reg. (UE) 910/2014, che integra e sostituisce il D. lgs. 82/2005 "Codice dell'Amministrazione Digitale".

La firma digitale serve per la sottoscrizione dei documenti informatici, ossia consente di firmare digitalmente qualunque documento (file) informatico, ad esempio firmare una domanda o i documenti richiesti.

È l'equivalente informatico di una firma autografa apposta su carta ed ha il suo stesso valore legale. La sua funzione è quella di garantire autenticità, integrità e validità di un documento assicurandone la provenienza e garantendone l'inalterabilità dello stesso. -> Rif. normativo: art. 24 del D.Lgs. 82/2005 e succ. modifiche (Codice dell'Amministrazione Digitale).

Non è pertanto considerata firma digitale il Certificato di identificazione/autentificazione CNS (Carta Nazionale dei Servizi) che serve per assicurare l'accesso sicuro e l'identificazione certa nei servizi telematici. La Carta Nazionale dei Servizi (CNS) è lo strumento che consente l'identificazione certa dell'utente (titolare del certificato) in rete per i servizi online e i siti web della Pubblica Amministrazione, come ad esempio i servizi consultabili sul sito dell'Agenzia Delle Entrate (fisconline/entratel), del Registro Imprese, INPS, ecc… -> Rif. normativo: art. 66 del D.Lgs. 82/2005 e succ. modifiche (Codice dell'Amministrazione Digitale).

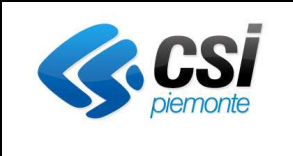

# REGOLE DI COMPILAZIONE

## Bando EDITORIA TESTATE GIORNALISTICHE

Pag. 4 di 4

Maggiori informazioni sulla definizione di "firma elettronica qualificata" di cui al Reg. (UE) 910/2014, sono disponibili al seguente link: http://www.agid.gov.it/agenda-digitale/infrastrutturearchitetture/firme-elettroniche.

### **Si ricorda che la firma digitale dovrà essere riconoscibile con un sistema idoneo, altrimenti la domanda sarà considerata non ricevibile e l'intero progetto decadrà.**

Assistenza

Per problemi tecnici relativi alla funzionalità di Sistema Piemonte – Cultura, Turismo e Commercio - Bandi LR. 11/2018 - FINanziamenti DOMande rivolgersi ai seguenti contatti:

Assistenza CSI 011.0824407

o compilare richiesta di assistenza al seguente link

https://apaf-moon.csi.it/modulistica/?codice\_modulo=FINDOM